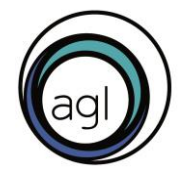

arbeitsgemeinschaft der<br>eine welt-landesnetzwerke in deutschland e.v.

# **Social Media Analytics: Eine Handreichung für die quantitative Abfrage**

Auf Social Media Kanälen wird ein Posting, Beitrag oder eine Story jeweils als eine einzelne erbrachte Leistung gezählt. Die Anzahl der erbrachten Leistungen und der damit erreichten Personen können wie folgt ermittelt werden.

## **Twitter:**

Da Twitter selbst keine Analytics ausspuckt, haben wir uns mit unserem Twitter Account bei [https://analytics.twitter.com](https://analytics.twitter.com/) registriert.

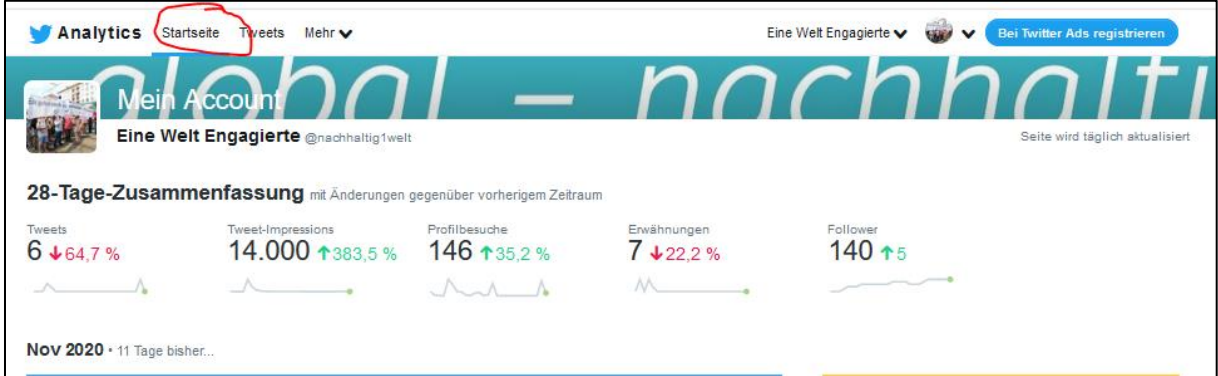

Dort lässt sich ein automatisch generierter Monatsbericht einsehen. Dieser sieht so aus:

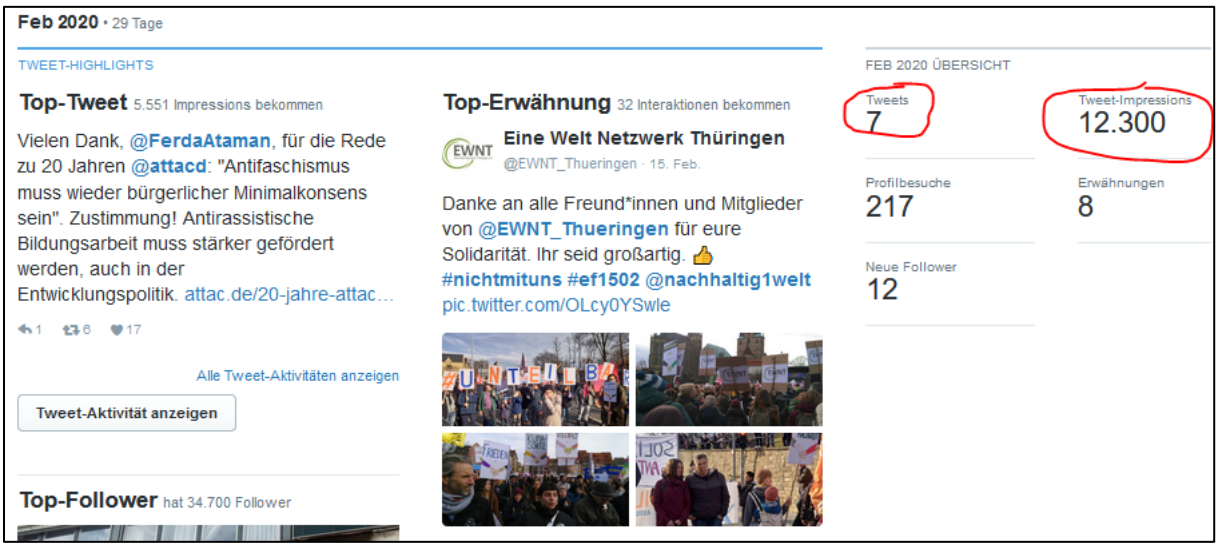

Im Februar 2020 haben wir über den @nachhaltig1welt-Kanal mit 7 Tweets also 12.300 Impressionen generiert (vor allem, wegen der vielen Retweets).

Es handelt sich um 7 Leistungen und 12.300 über eigene Medien erreichte Personen. Für die quantitative Abfrage rechnen wir die Werte aus den 12 Monaten zusammen und haben so die Jahresleistungen/ Zielgruppen (breite Bevölkerung) pro Jahr.

## **Instagram:**

Da Instagram mit "Instagram Insights" ein eigenes Analysetool hat und uns keine anderen gut funktionierenden Tools bekannt sind, verwenden wir dieses. Ihr müsst dazu vorab euren Account in einen Unternehmensaccount (Kategorie Gemeinnützige Organisation) umwandeln (unter Einstellungen  $\rightarrow$  Konto  $\rightarrow$  Zu Unternehmenskonto wechseln).

Die Insights findet ihr dann hier. Klickt auf die rot-markierten Menüpunkte:

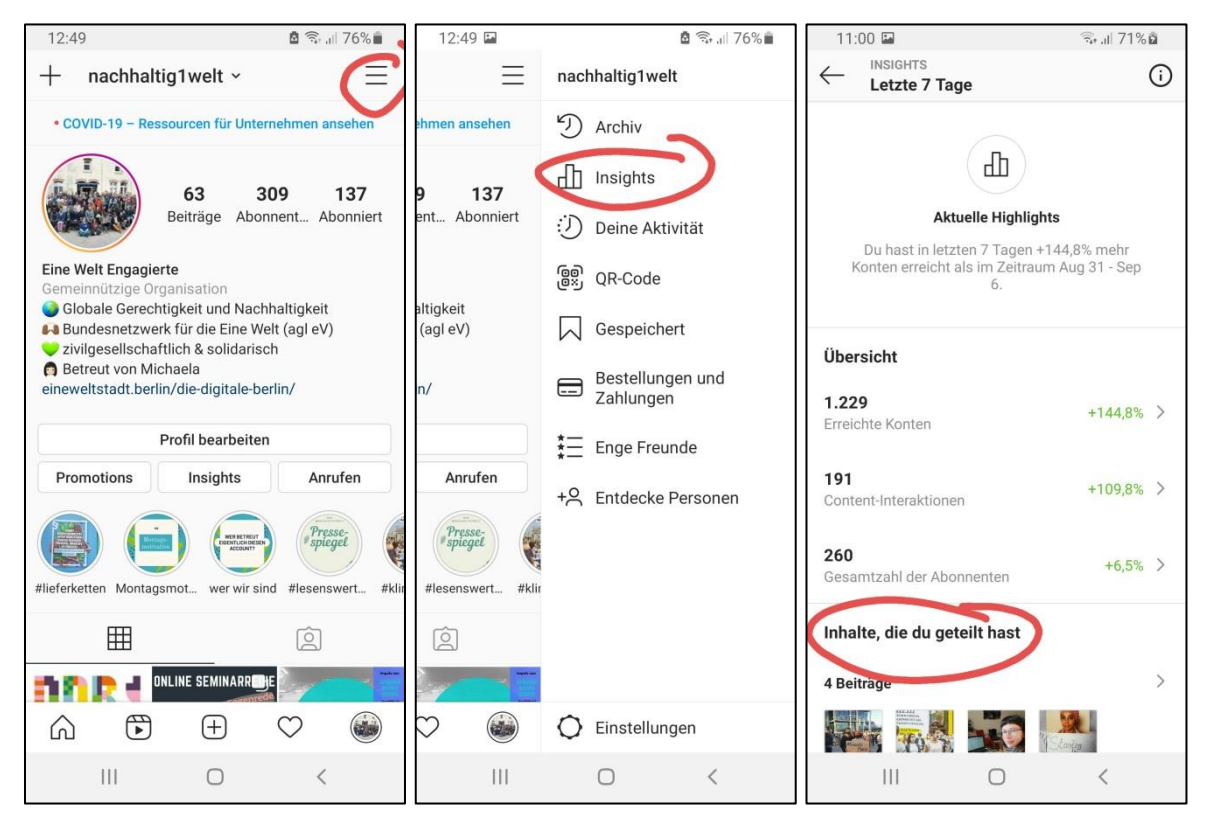

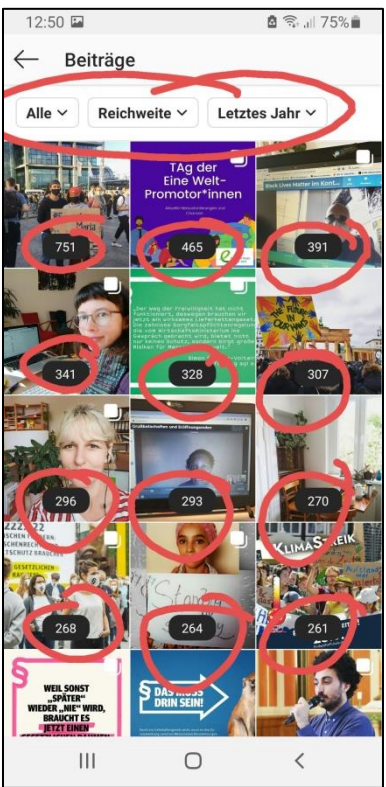

Wir zählten die Posts und rechnen die Reichweite der einzelnen Beiträge des letzten Jahres zusammen, dann haben wir die Beitragsreichweite des letzten Jahres. Diese Rechnung ignoriert die Reichweite über Stories.

Über die Highlightsfunktion könnt ihr alle erstellen Stories einsehen und diese ebenfalls zählen. Solltet ihr viele bzw. auch aufwändige Stories machen und regelmäßig die Impressionen verfolgt haben, könnt ihr auch die Impressionen statt der Beitragsreichweite angeben. Da die Rückverfolgung der Impressionen aber nur für max. die letzten 14 Tage möglich ist, ist es für die quantitative Abfrage ausreichend, wenn ihr die Beitragsreichweite angebt.

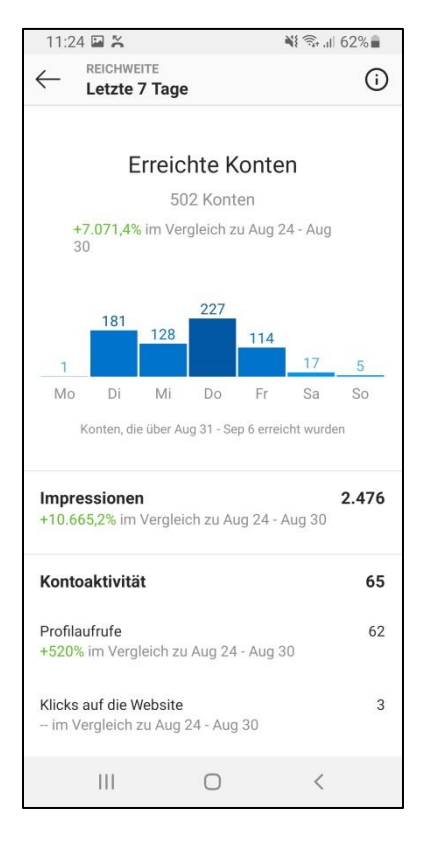

# **Facebook:**

Facebook hat mit "Facebook Insights" ein integriertes Analysetool. Für die quantitative Abfrage werden die Leistungen und erreichten Personen auf die gleiche Weise gezählt wie für Instagram beschrieben. Für detailliertere Analysen kann ergänzend das externe Tool <https://analytics.facebook.com/> verwendet werden. Ihr müsst für beide Varianten vorab euren Account in einen Unternehmensaccount (Kategorie Gemeinnützige Organisation) umwandeln.

### **Was sagt die Facebook Reichweite (Reach) aus?**

Die Reichweite beschreibt die Anzahl "individueller Personen", welche einen Inhalt in einem bestimmten Zeitraum auf ihrem Endgerät gesehen haben.

"Individuelle Personen" – Die Reichweite bezieht sich immer auf Individuen, in diesem Fall Personen mit Facebook-Account sowie zusätzlich Nutzer ohne Account. Sieht eine Person einen Post öfters wird dies nicht addiert.

#### **Reichweite für Beiträge**

1. als Admin einloggen, 2. auf die entsprechende Seite gehen, 3. Beitragsoptionen wählen, 4. Veröffentlichte Beiträge anzeigen und jeweilige Reichweite ablesen

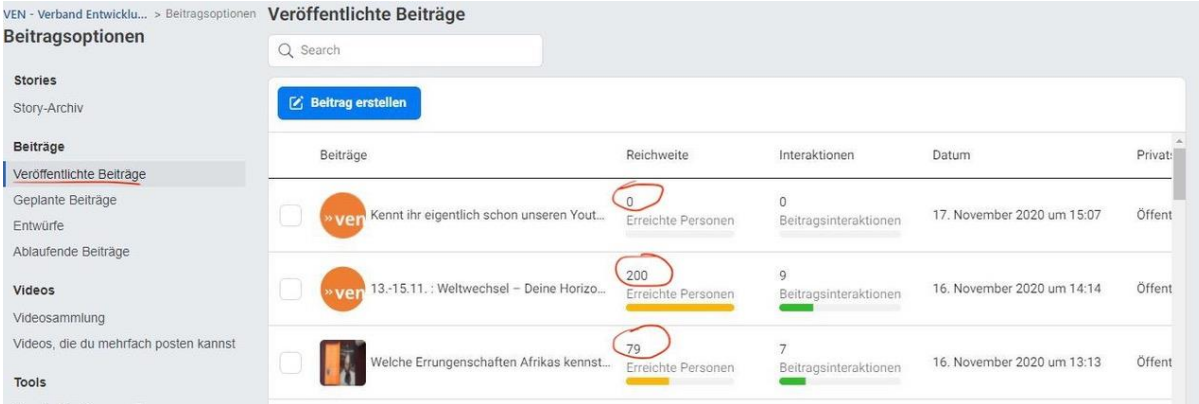

#### **oder**

1. als Admin einloggen, 2. auf die entsprechende Seite gehen, 3. Insights wählen, Beiträge wählen 4. Veröffentlichte Beiträge anzeigen und jeweilige Reichweite ablesen

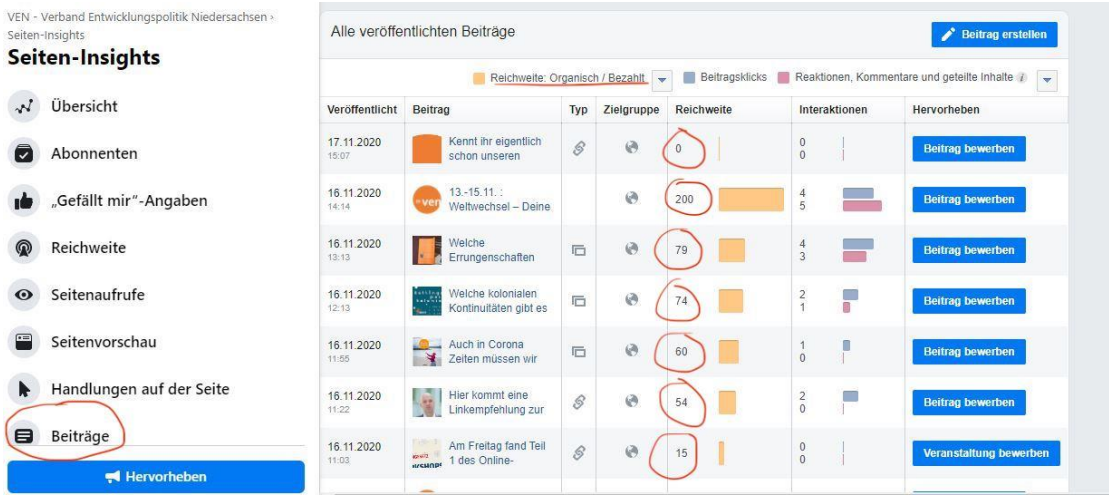

**Verfasst von:** Michaela Zischek (Fachstellenleiterin Social Media und Digitalisierung), Juliane Jesse (VEN). Solltet ihr Anregungen haben, wie wir die Analyse einfacher/ sicherer/ aussagekräftiger machen können, gebt gerne Bescheid. Kontakt: socialmedia@agl-einewelt.de)